# Bosch Motorsport **ECU MS 4 Sport** Manual

F 02U 002 562-02

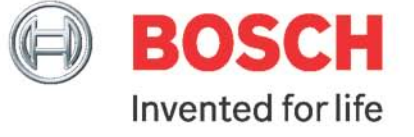

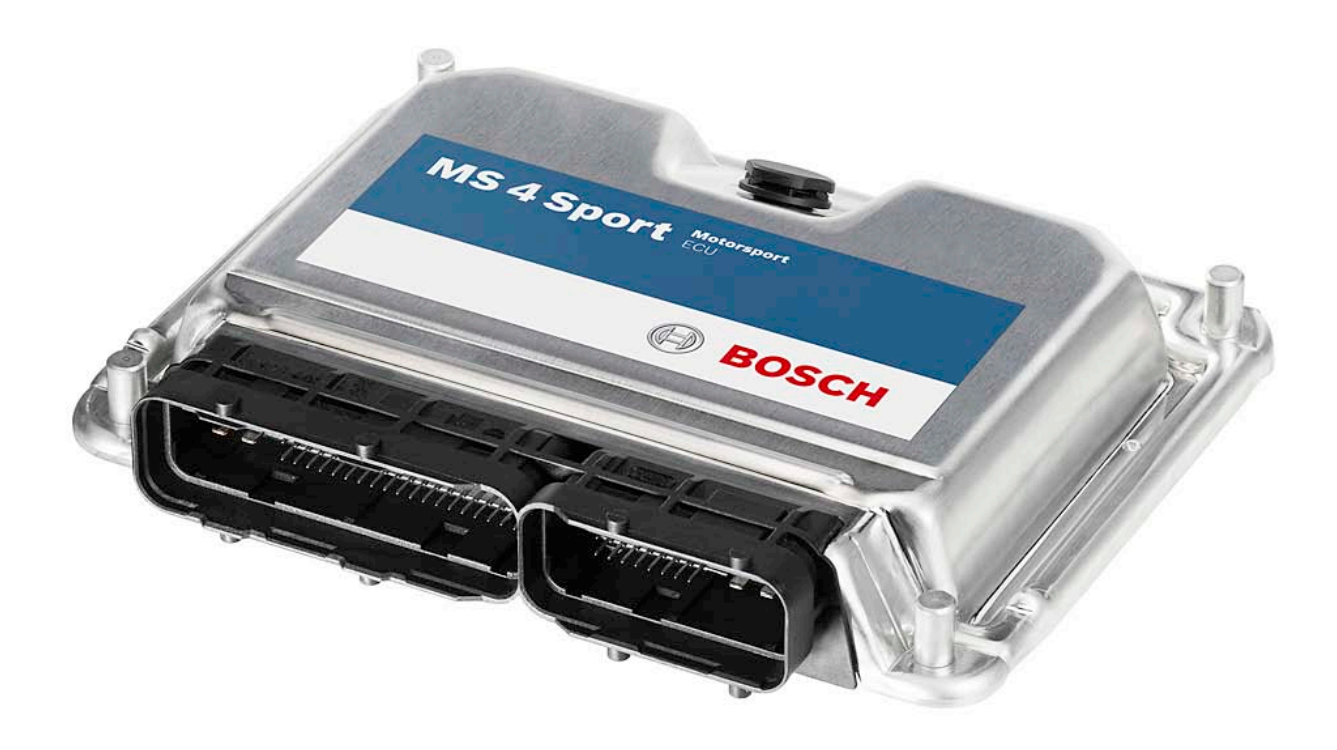

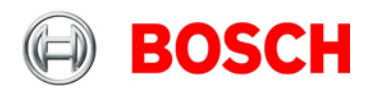

# **Content**

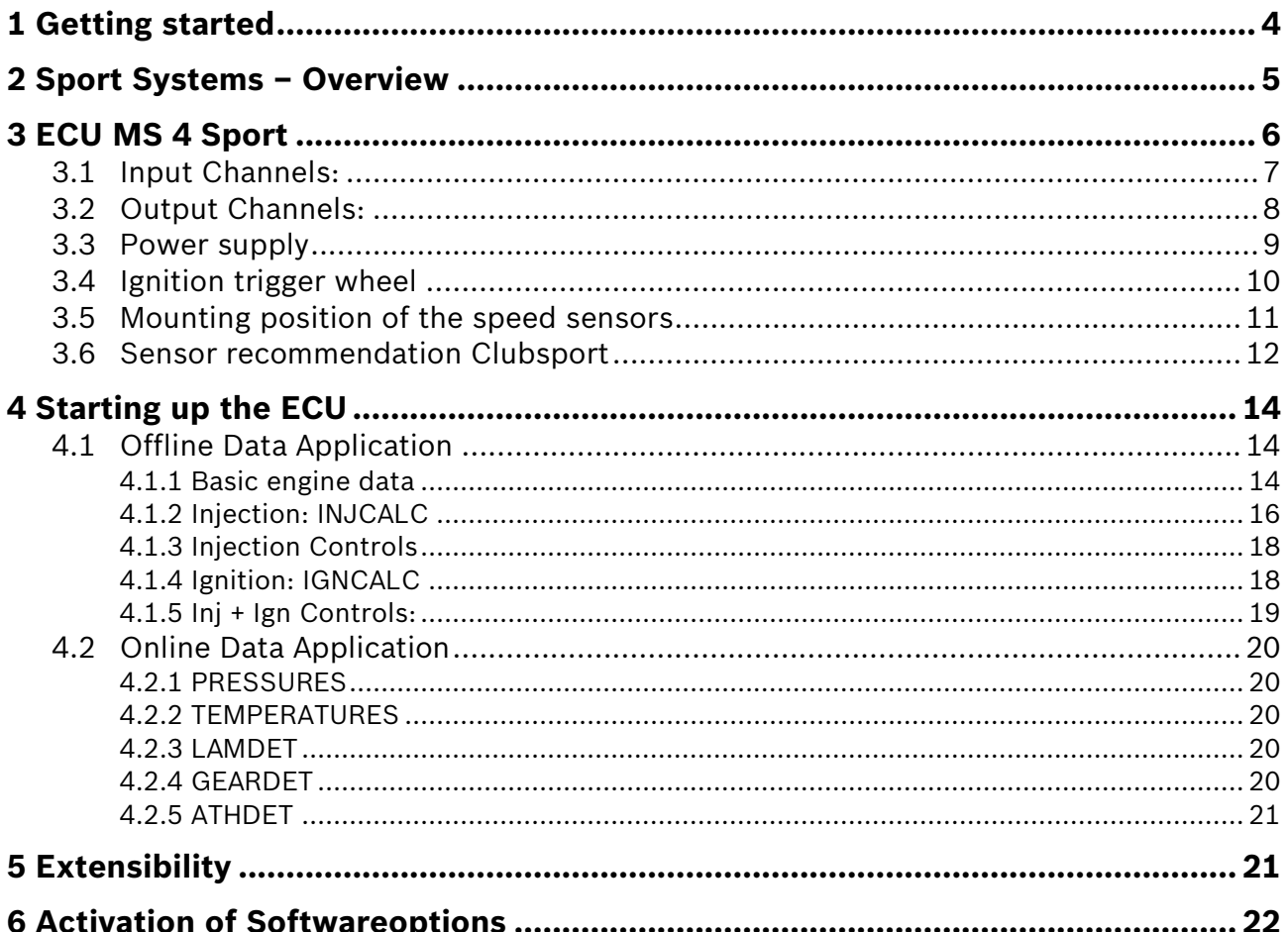

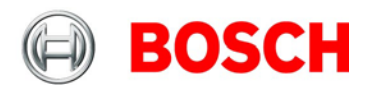

# **1 Getting started**

## **Important Notes:**

Use the ECU MS 4 Sport only as intended in this manual. Any maintenance or repair must be performed by authorized and qualified personnel approved by Bosch Motorsport.

Operation of the ECU MS 4 Sport is only certified with the combinations and accessories that are specified in this manual. The use of variant combinations, accessories, and other devices outside the scope of this manual are only permitted when they have been determined to be compliant from a performance and safety standpoint by a representative from Bosch Motorsport.

For systems with drive-by-wire additional safety provisions apply. For details please refer to the document "Safety Instructions for Drive-by-Wire Systems in Motorsport Applications". Disclaimer:

Due to continuous enhancements we reserve the rights to change any illustrations, photos and technical data within this manual.

Please retain this manual for your records.

Edition: February 12

Before starting:

Before starting your engine for the first time, install the complete software from the installation CD. Bosch Motorsport software is developed for Windows 2000/XP. Connect the PC Link Adapter (MSA Box) or the Ethernet line (depending on calibration equipment) to your computer and install the driver. Read the manual carefully and follow the application hints step by step. Don't hesitate to contact us, contact data can be found on the backside of this document.

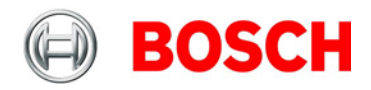

# **2 Sport Systems – Overview**

The Sport Systems support an easy to understand user concept. The ECUs are configured as so called Alpha/N versions. This means that the engine characteristic map is based on engine speed, throttle position, and engine temperature. The injected amount of fuel and the ignition point are derived from these values.

**Gasoline Direct Injection (GDI)** 

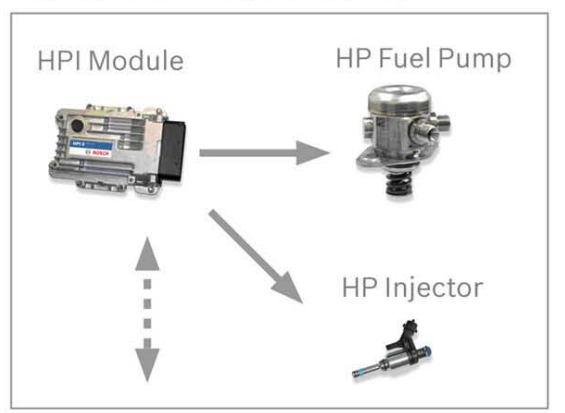

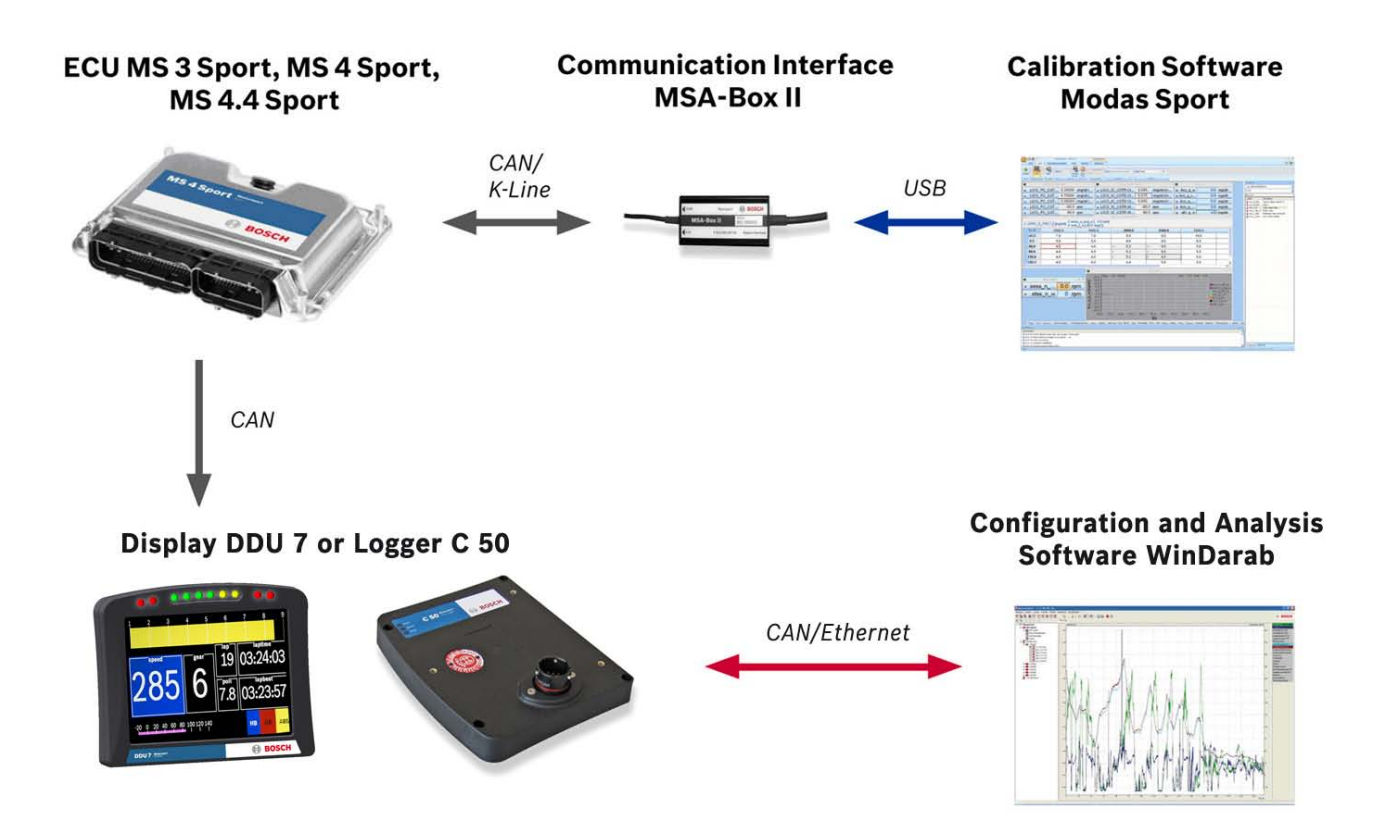

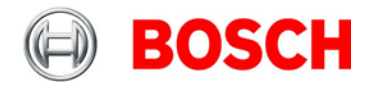

# **3 ECU MS 4 Sport**

The MS 4 Sport is an engine management system for high performance engines up to 8 cylinders. The system contains 8 ignition drivers for external power stages and 8 independent injection power stages. Two independent wide range lambda circuits allow lambda closed loop engine control. There is also a version for Turbo engines, Turbo GDI engines as well as for motorcycle engines available. Various engine parameters can be measured with different input channels and transferred via CAN interface to an optional data logger.

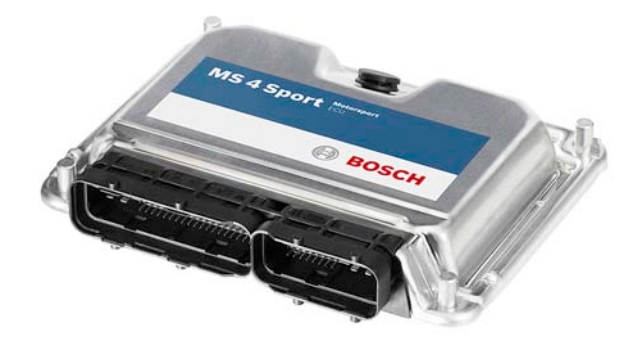

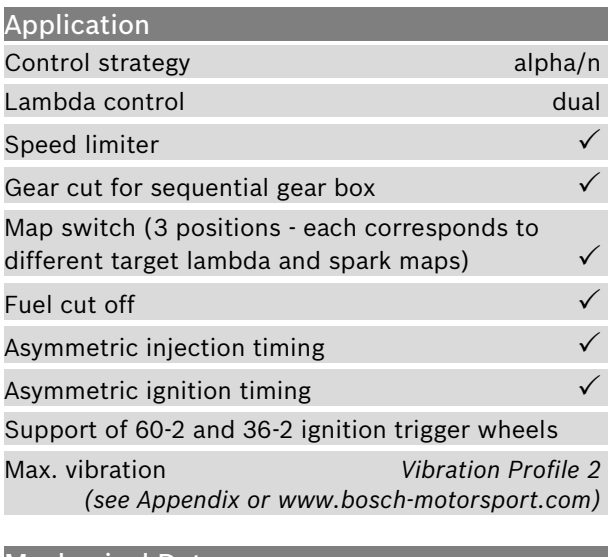

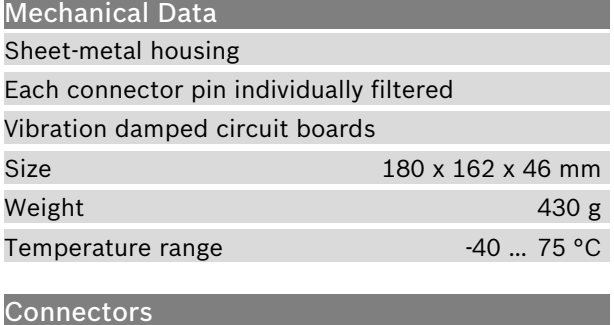

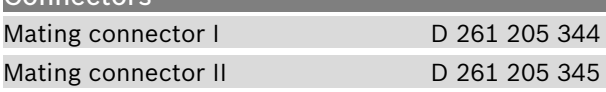

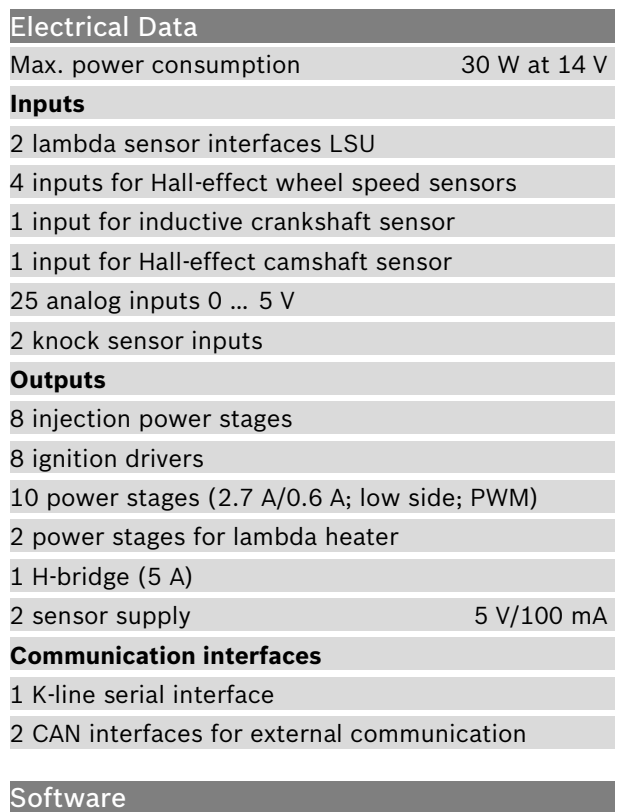

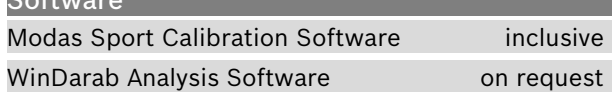

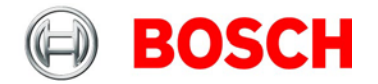

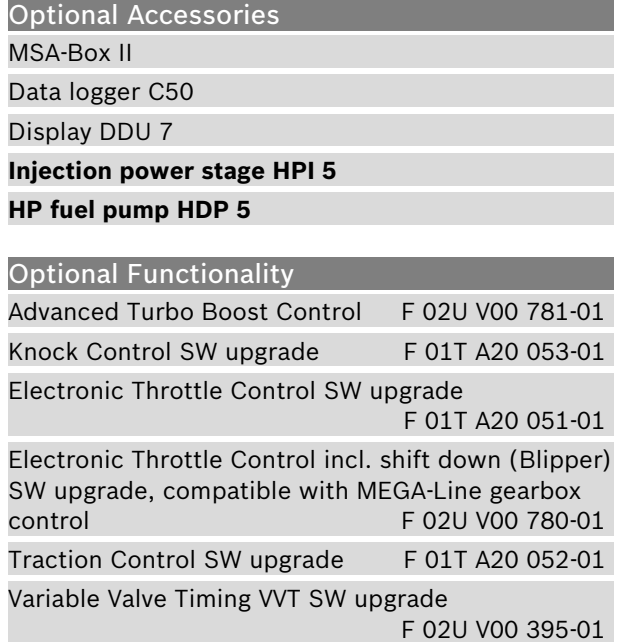

## Part Numbers MS 4 Sport **F 01T A20 049-02** MS 4 Sport GDI (in combination with injection power stage HPI 5) **F 02U V01 138-01** MS 4 Sport Turbo **F 01T A20 060-01** MS 4 Sport Turbo GDI (in combination with injection power stage HPI 5) **F 02U V01 000-01**

MS 4 Sport Motorcycle **F 02U V00 024-01**

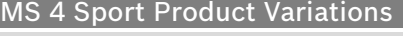

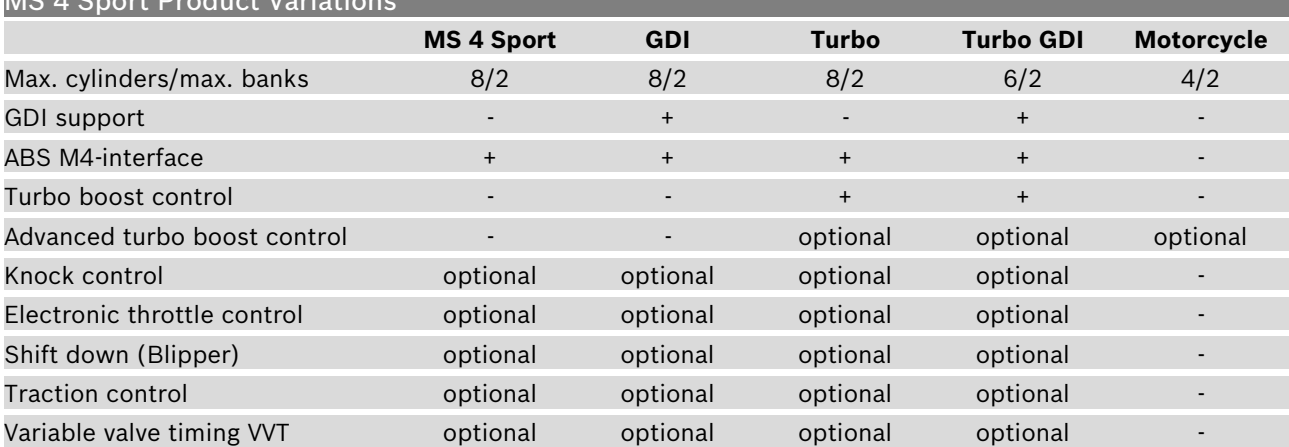

## **3.1 Input Channels:**

There are several inputs for temperature measurements e.g. engine temperature *tmot* or intake air temperature *tair*. Temperature inputs have an internal "pull up" resistor for use with a NTC sensor (negative temperature coefficient). Depending on the used sensor (e.g. 15 KOhm or 2.5 KOhm NTC) the corresponding linearization curve has to fit.

For measuring of throttle position ath or pressures f.e. pfuel, poil, which deliver a voltage (active sensors), pull up resistors are not allowed. These sensors must be calibrated with the sensors offset and sensitivity values (printed on the sensor, if using Bosch parts).

The ECU MS 4 Sport needs an inductive speed sensor on the ignition trigger wheel. For the camshaft sensor a Hall Effect sensor is necessary. Also for wheel speed measurement Hall Effect sensors are recommended. 4 Hall Effect wheel speeds can be connected directly to the ECU.

For the wide range lambda measurement & control, the lambda sensor Bosch LSU 4.9 is needed.

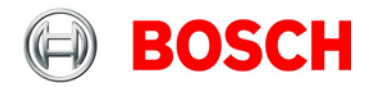

# **3.2 Output Channels:**

The ECU MS 4 Sport has 8 independent injector power stages. These output drivers can deliver a maximum current of 2.2 Ampere. Therefore the injection valves must have at least 6 Ohm internal resistance. A few Bosch injection valves have an internal resistance of just 1.2 Ampere. These types can not be used here.

The 8 ignition drivers supply the signal to drive external ignition power stages. (Most of the modern coils have integrated power stages)

The wiring for coils with **integrated** power stages is shown in the following picture on the left side, the wiring for coils with **external** power stages is shown on the right side.

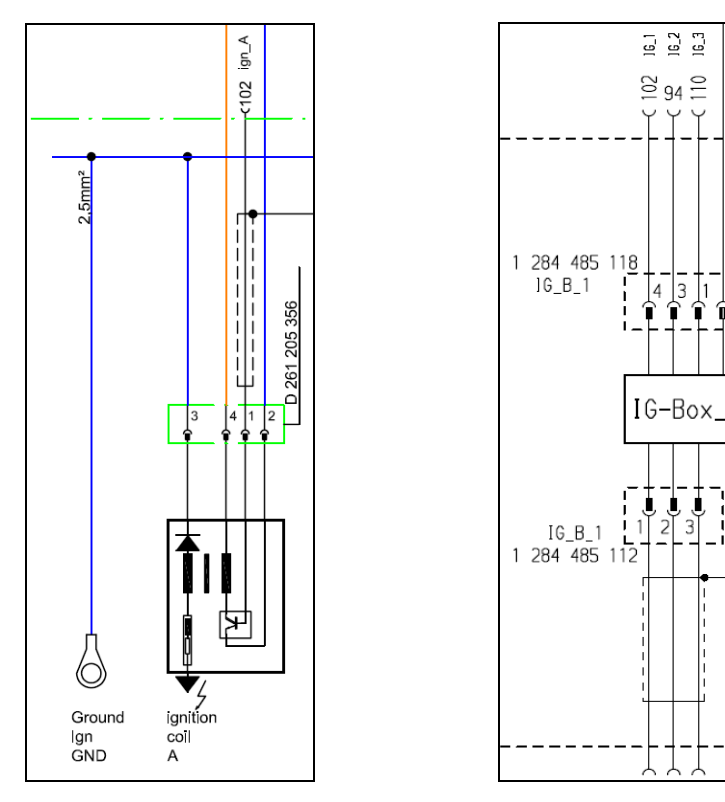

Integrated power stages External power stages

A typical 6 cylinder engine with firing order 1-5-3-6-2-4 is connected as follows:

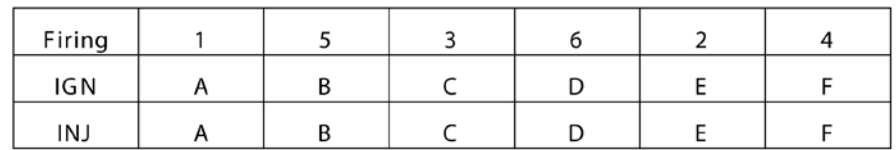

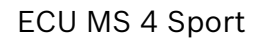

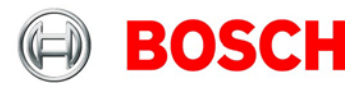

# **3.3 Power supply**

The ECU MS 4 Sport requires an external main relay to be wired to the harness. This relay is controlled by the ECU MS 4 Sport to realize that important information can be stored after switching off the ignition.

Please ensure that you have a good ground installation. That means:

- A ground that has a solid, low resistance connection to the battery minus terminal.
- Connection should be free from dirt, grease, paint, anodizing, etc.
- Cylinder heads make a good grounding point
- Use large diameter wire
- More metal-to-metal contact is better!

The following notations for power signals are used:

- KL15 is a switched battery rail controlled by the ECU driver
- KL30 is an unswitched battery positive rail (same as battery positive terminal)
- KL31 is an unswitched ground rail (same as battery negative terminal)

Be careful to observe current limits of wires and connector pins!

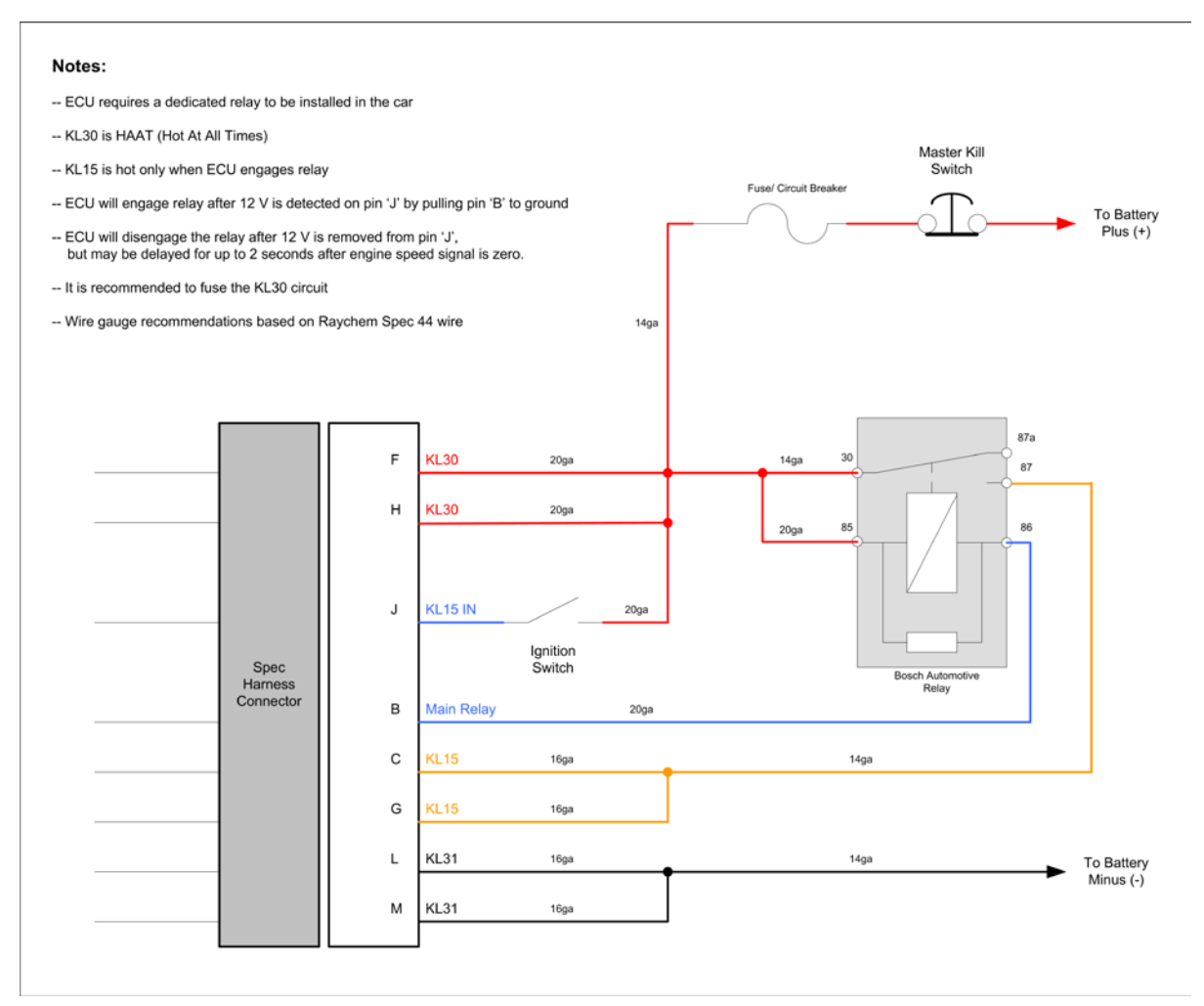

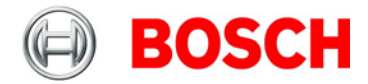

## **3.4 Ignition trigger wheel**

The camshaft trigger sensor is a Hall-effect type with a single tooth trigger wheel.

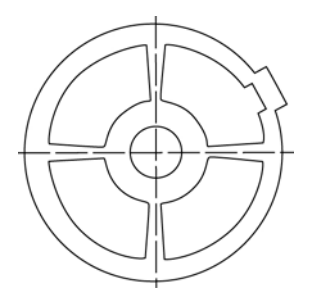

The software assumes a 60-2 teeth or a 36-2 teeth trigger wheel for proper operation. The type can be choosen in the software. The crankwheel trigger sensor must be an inductive type for default configuration. For the camshaft sensor a hall sensor must be used. The picture below shows the correct installation position.

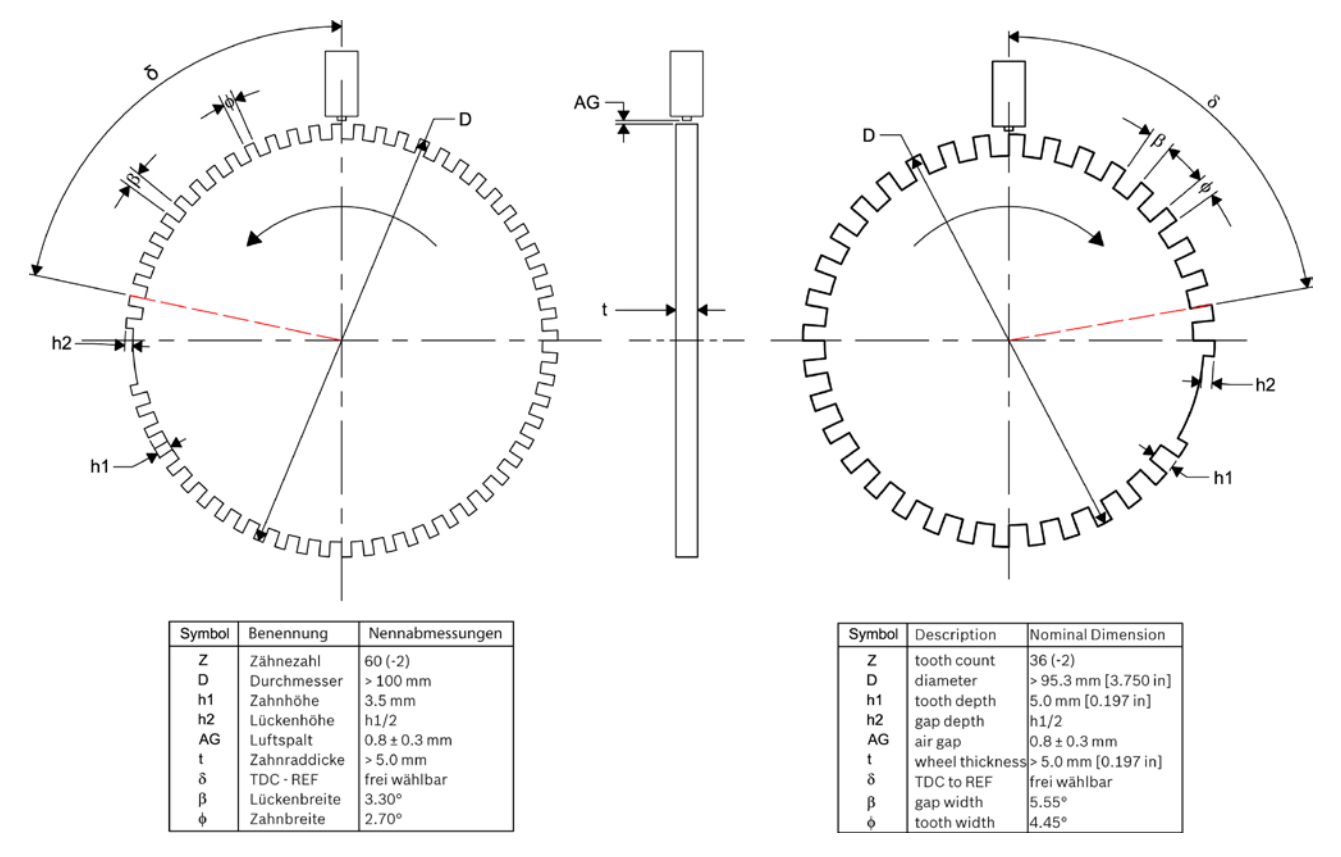

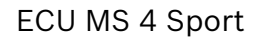

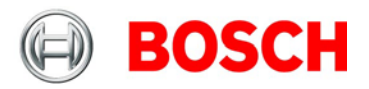

# **3.5 Mounting position of the speed sensors**

Procedure to find the right postion for the crank and cam triggers:

- 1. Rotate the engine to the precise position of TDC compression for cylinder #1.
- 2. Rotate the engine (\*) crankshaft degrees backwards.
- 3. Adjust the position of the crank trigger wheel in reference to its inductive speed sensor: the longitudinal axis of the sensor must point exactly towards the reference mark (2nd falling edge after the gap).
- 4. Adjust the position of the cam trigger in reference to its hall effect speed sensor: the sensor must be about at the center of the tooth.
- 5. Turn the engine by 360 crankshaft degrees to reach the position of (\*)° before TDC exhaust for cyl. #1.
- 6. Verify that the crank trigger reference mark is in alignment with the longitudinal axis of the sensor (same as Step 3) and that the cam trigger tooth is at the opposite side of its speed sensor.

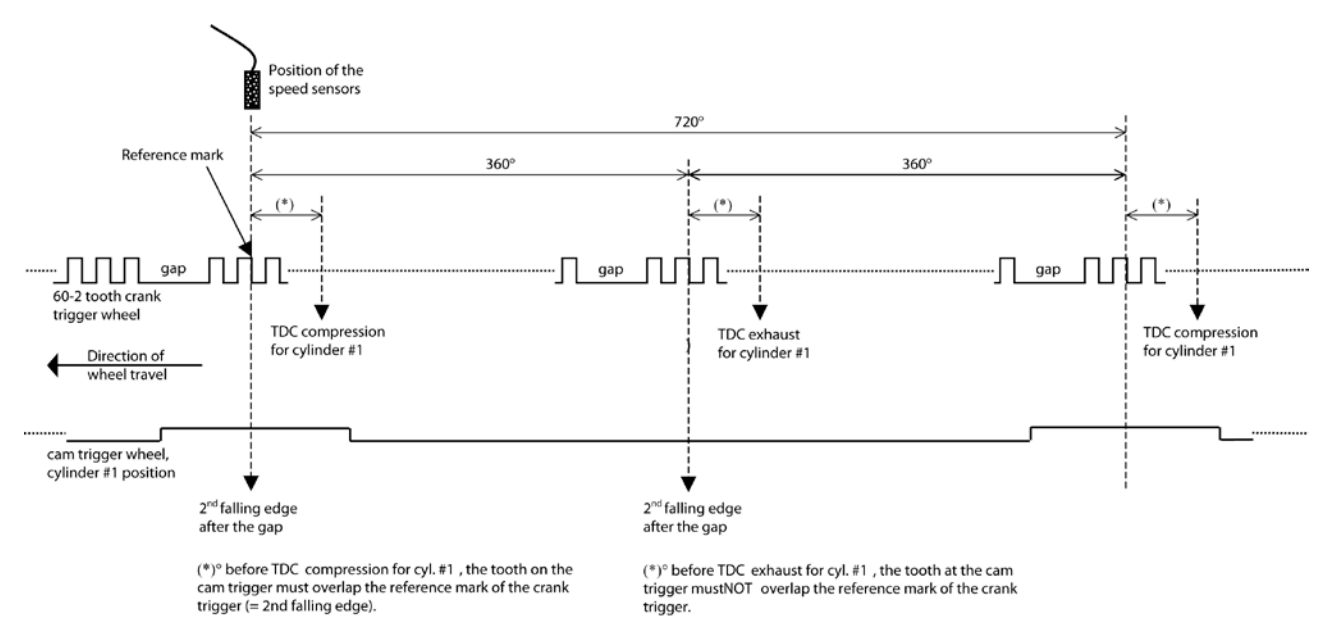

#### Please note:

- All angles are shown and indicated in crankshaft degrees.
- The width of the cam trigger tooth is not important, however it must be wide enough to ensure a safe overlap of the crank trigger reference mark at any time.
- The hall effect signal is the inversion of the shape of its cam trigger: the tooth effects a 'low' signal at the sensor and vice versa.
- With 4 and 6 cylinder engines, the value of 66 degrees must be replaced by 78 degrees.

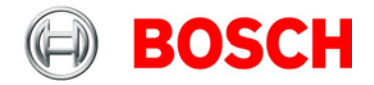

## **3.6 Sensor recommendation Clubsport**

The sensors shown on this page are partly based on production type parts and proofed hundreds of times in races all over the world. They offer good value for money.

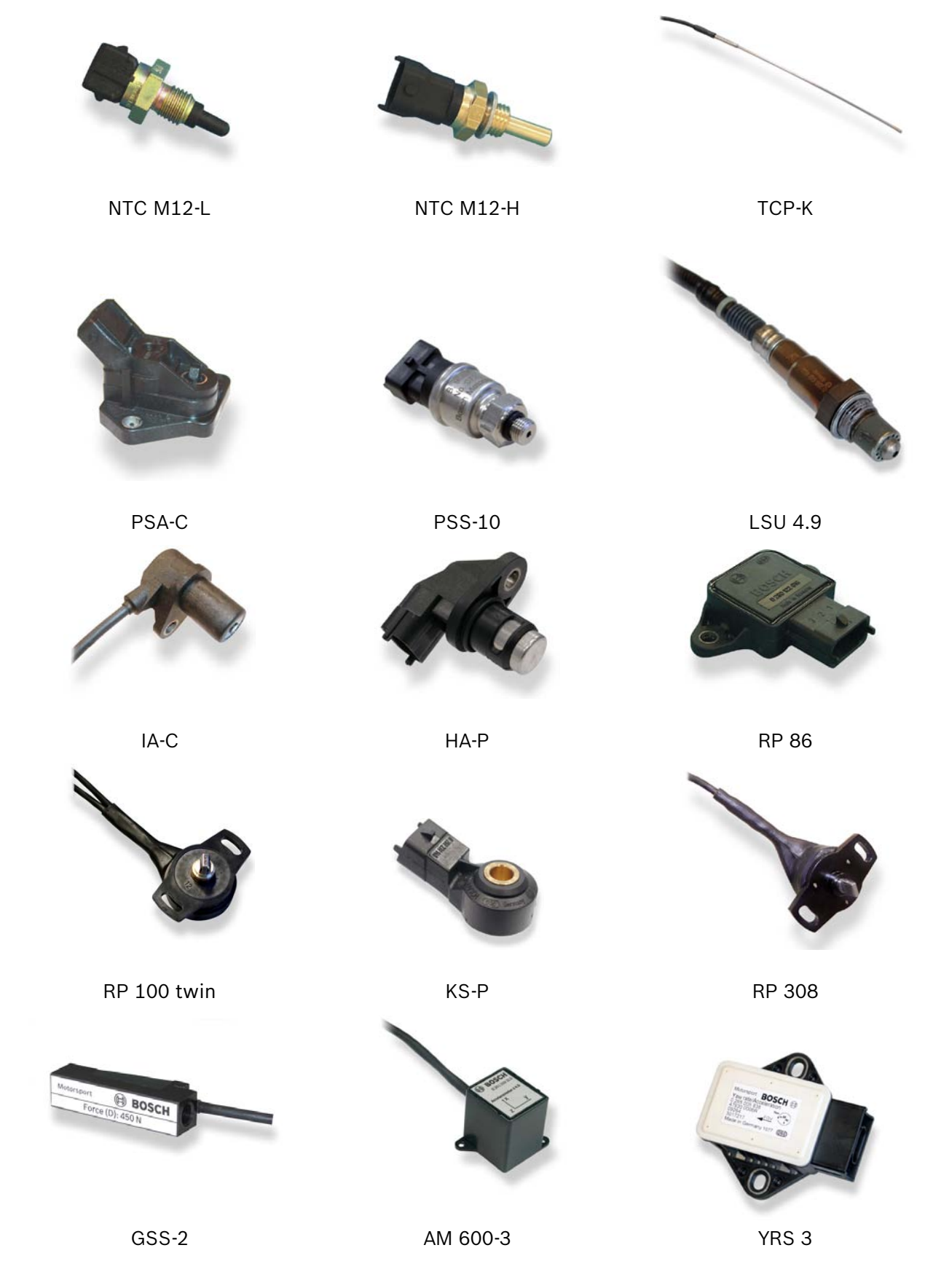

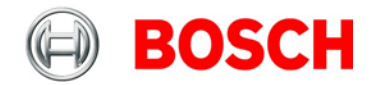

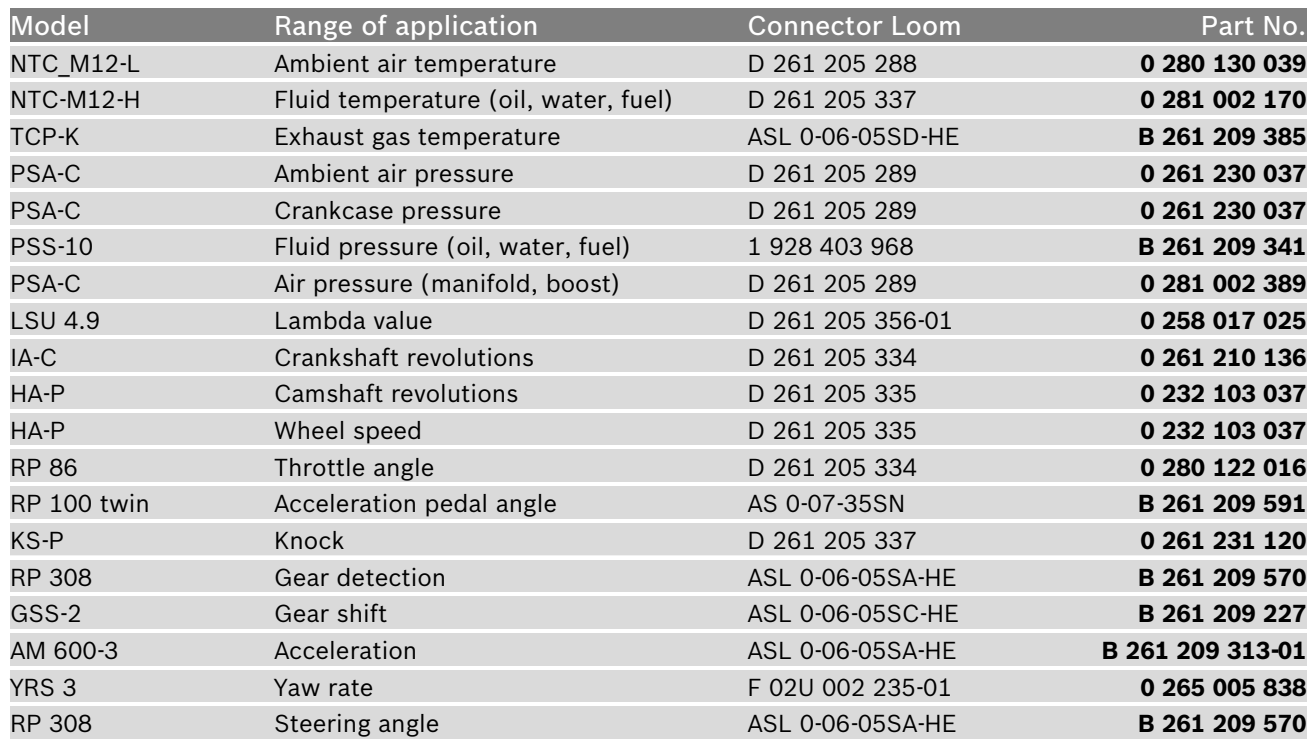

The volume of applied sensors may differ depending on individual software extents.

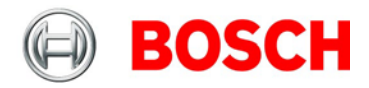

# **4 Starting up the ECU**

# **4.1 Offline Data Application**

The following chapter deals only with the main parameters which should be checked before a first engine startup. Several functions are recommended to be switched off, many software labels will not be explained in detail. To work on these functions and labels after the first startup, please refer the full-scope function description.

The Offline data application guide shall help to get the engine started the first time without problems.

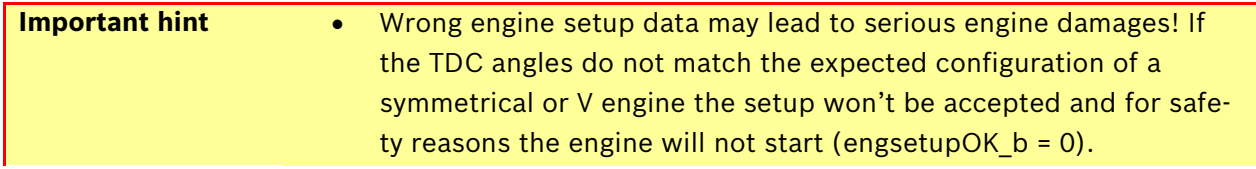

## **4.1.1 Basic engine data**

## **How many cylinders does the engine have?**

The new Clubsport System can be used for engines with different number of cylinders using the same program.

## **How many teeth does the crankshaft wheel have?**

The System supports wheels with 60-2 or 36-2 teeth. The TDC angles are defined starting from the second tooth after the gap in the rotating direction. The first cylinder in the firing order should have its TDC after the gap.

## **Is the ignition symmetrical? If not, how are the angles defined?**

Engines with 6 and 8 cylinders can have a V configuration which in some cases requires unsymmetrical ignition angles. The Clubsport Software supports any variation but you must define the TDC angle for each cylinder accordingly.

## **Is the harness wired according to the firing order?**

The Clubsport System is defined to have the first cylinder in the firing order connected to the output A, the second to output B and so on. This is the recommended wiring configuration. In this case, your TDC angles must be input in ascending order.

First make sure you have installed the calibration software following the instructions provided. Then follow these steps:

- 1. Look for the characteristic value CYLNUMBER and enter the cylinder number of your engine.
- 2. If the crankshaft wheel has 36-2 teeth set CRANKWHEEL36 to 1. It if has 60-2 set it to 0 (default value).
- 3. Enter the TDC angles for each cylinder according to the convention defined above in TDCCYL1 to TDCCYL*N* where *N* is the number of cylinders of the engine.

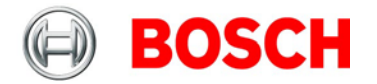

#### **Example 1**

To better understand this process a symmetrical 6 cylinder engine with a standard crankshaft wheel will be described. The first TDC is 78° from the second tooth after the gap. In this case the following parameters must be input:

CYLNUMBER = 6

CRANKWHEEL36 =0

TDCCYL1 = 78

TDCCYL2 = 198

TDCCYL3 = 318

TDCCYL4 = 438

TDCCYL5 = 558

TDCCYL6 = 678

Notice that the angle between each TDC is 120° because the engine has symmetrical ignition.

#### **Example 2**

Now suppose the same engine has a V configuration 90°-150°. In this case the TDC angles are:

TDCCYL1 = 78 TDCCYL2 = 168 TDCCYL3 = 318 TDCCYL4 = 408 TDCCYL5 = 558 TDCCYL6 = 648

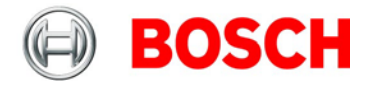

## **4.1.2 Injection: INJCALC**

**TIBAT OFF** Battery voltage correction. Predefined value for Bosch Type valves EV6, characteristics can be requested by the valve manufacturer.

**TI FAK Global factor, set to 1.0 for startup.** 

## **4.1.2.1 Injection Map**

**TI\_DEF** Base Injection timing in milliseconds.

The injection time depends mainly on throttle position, engine speed, fuel pressure and injection valve type. To get a first estimation, the following characteristics must be known:

- displacement per cylinder  $Vc$  (m<sup>3</sup>)
- expected intake manifold pressure (after throttle) pi [Pa]
- desired lambda value  $\lambda$
- operating fuel pressure pf [bar]
- injection valve flow rate  $Q_{stat}$  [g/min] at reference fuel pressure pfRef [bar]
- $\bullet$  intake air temperature Ti [K]

The fuel mass mf is calculated by:

$$
m_f = \frac{p_i \cdot V_C}{R \cdot T_i} \cdot \frac{1}{14.5} \cdot \frac{1}{\lambda}
$$
 [kg] with R = 287 [J/kg] constant

The energizing time of the injection valves is calculated by:

$$
ti = \frac{m_f}{Q_{\text{stat}}} \cdot \sqrt{\frac{p_{f \text{Re} f}}{p_f}} \cdot 10^6 \cdot 60 \quad \text{[ms]}
$$

- **TITAIR\_FAK** Correction by intake air temperature. This value is predefined. If unsure, set it to 1.0 constantly for first startup.
- **TITMOT\_FAK** Correction by engine coolant temperature. This value is predefined. If unsure, set it to 1.0 constantly for first startup.
- **TIPFUEL\_FAK** Correction by fuel pressure. This value is predefined. If unsure, set it to 1.0 constantly for first startup.
- **TIREVPCORR\_FAK** Correction by ambient pressure / airbox pressure. This value is predefined. If unsure, set it to 1.0 constantly for first startup.
- **PCORR\_CW** Select correction mode. Ambient (0) or airbox (1) pressure.

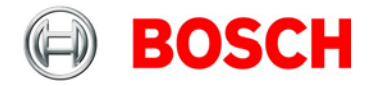

## **4.1.2.2 Cylinder Individual**

**CYLBANK\_CW** Lambda control is done bankwise, therefore this adjustment must be done for proper lambda control. Open the label and allocate the cylinders to the right bank via dropdown menu.

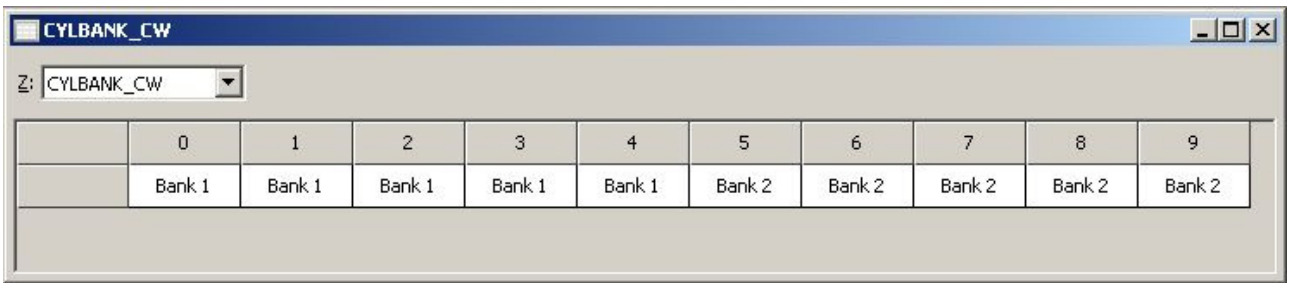

**Note: Engines with one lambda sensor (e.g. 4-in-a-row) run as 1-Bank-Systems. Set CYLBANK\_CW to 0.**

- **TIREVATH\_FAK\_x** Cylinder individual corrections. Set to 1.0 for first startup. Numbering refers to firing order!
- **INJOFFPATTERN** Torque reduction by injection fade out. Different, repeating fade out patterns can be defined for several full power strokes of the engine (720° crank or 2 full rotations). This prevents single cylinders from cooling down too much and makes it possible to find optimal patterns.

Example 4 cylinder engine:

fade out level injoff

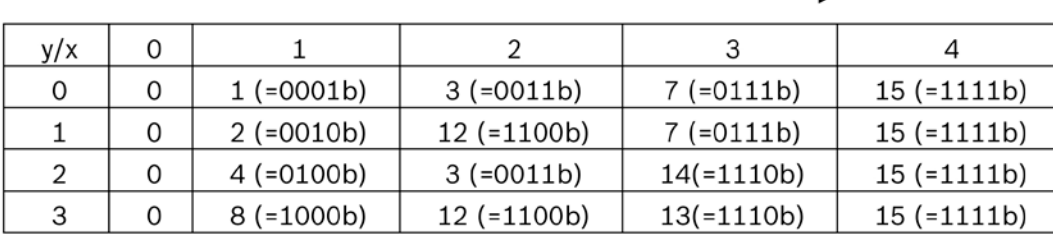

The cylinders are assigned bitwise, the lowest bit represents cylinder 1 in firing order (FO1), e.g. injoff  $= 1$ :

- First power stroke 0°-720°: Cylinder 1 (FO1) is faded out
- Second power stroke 720°-1440°: Cylinder 2 (FO2) is faded out
- Third Power stroke 1440°-2160°: Cylinder 3 (FO3) is faded out
- Fourth Power stroke 2160°-2880°: Cylinder 4 (FO4) is faded out
- Fifth Power stroke 2880°-3600°: Cylinder 1 (FO1) is faded out
- …

## **4.1.2.3 Injection Start**

**TISTARTBASE** Base injection time for engine start. Can be set to a value near full load from the maps TI\_MIN/DEF/MAX in atmospheric engines. Scale down proportional to boost pressure for turbo engines.

Further corrections: Predefined. If unsure, set to 1.0 for first startup.

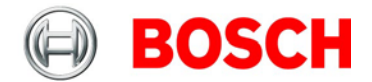

## **4.1.2.4 Injection Angle**

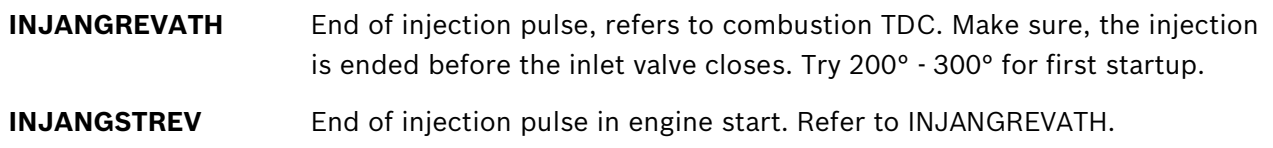

## **4.1.3 Injection Controls**

## **4.1.3.1 LAMCTRL**

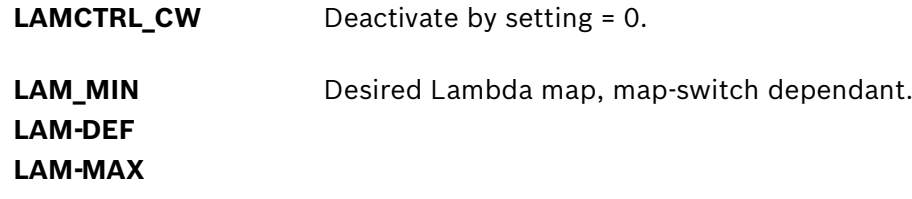

## **4.1.3.2 INJCUT**

**INJCUTGEAR** Deactivate by setting = 0.0.

## **4.1.3.3 INJENRICH**

**INJENRICHREV\_MIN** Deactivate by setting = 32768.

# **4.1.4 Ignition: IGNCALC**

Important note: Positive values stand for ignition angles before TDC, negative values after TDC. Begin with moderate values to protect your engine from damages.

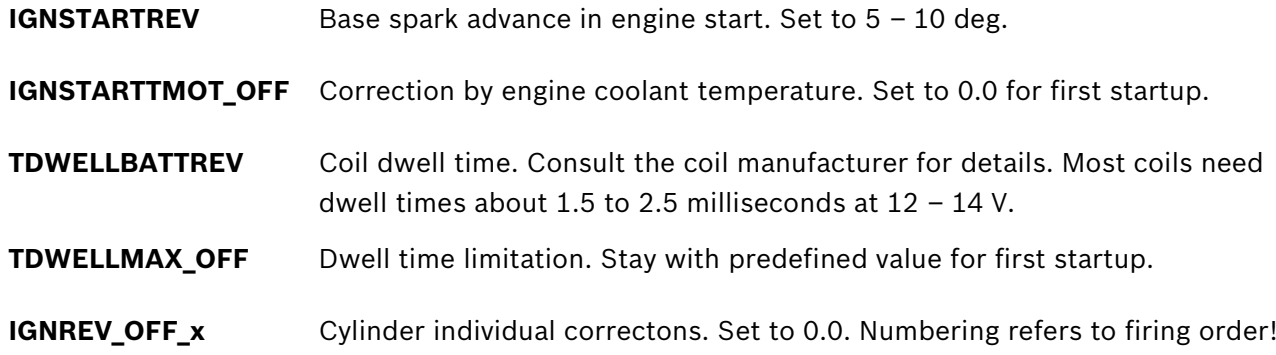

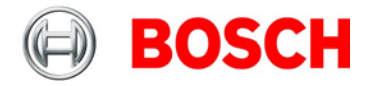

## **4.1.4.1 IGNITION\_MAPS**

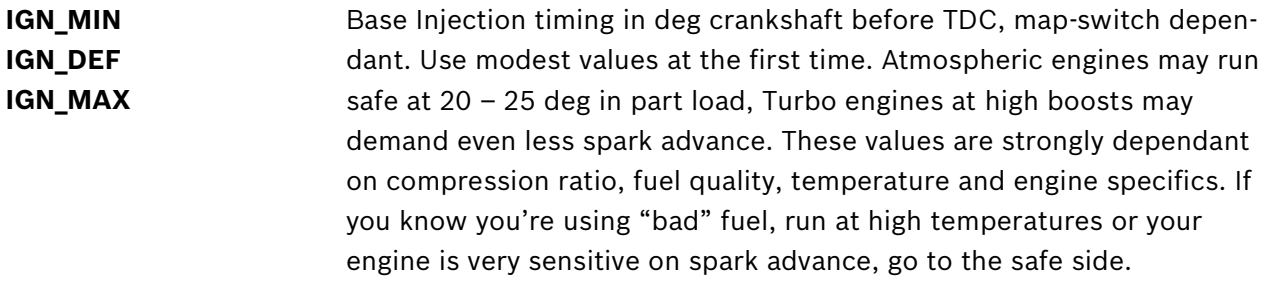

Further corrections: Predefined. If unsure, set to 0.0 for first startup.

## **4.1.5 Inj + Ign Controls:**

## **4.1.5.1 GEARCUT:**

**GCREV\_THR** Deactivate by setting = 32768.

## **4.1.5.2 REVLIMIT:**

The Rev-Limiter works in three steps:

- Soft limitation by ignition retardation
- Hard limitation by Injection cut off
- Absolute limitation by full injection and ignition cut off

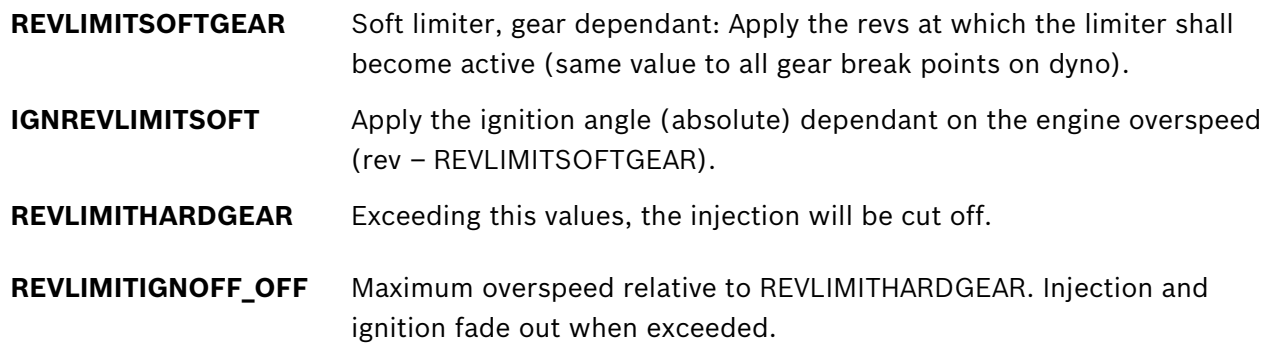

## **4.1.5.3 SPEEDLIMIT:**

**SPEEDLIMITREV\_MIN** Deactivate by setting = 32768.

## **4.1.5.4 TRACTIONCTRL:**

**TC CW** Deactivate by setting = 0.

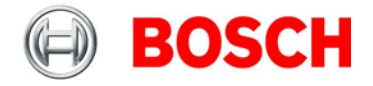

# **4.2 Online Data Application**

Sensors and peripherals can be checked when the system is powered up electrically. Do not start the engine before all steps in this chapter are carried out. Make sure the battery is connected properly, all sensors are connected, ground wiring is fixed before powering up the system. Check all sensors for errors (bits ... e) before starting the engine.

## **4.2.1 PRESSURES**

All pressures are calculated in the same way. The system offers oil pressure (poil), ambient pressure (pamb), crank pressure (pcrank) and fuel pressure (pfuel).

Example: Ambient pressure

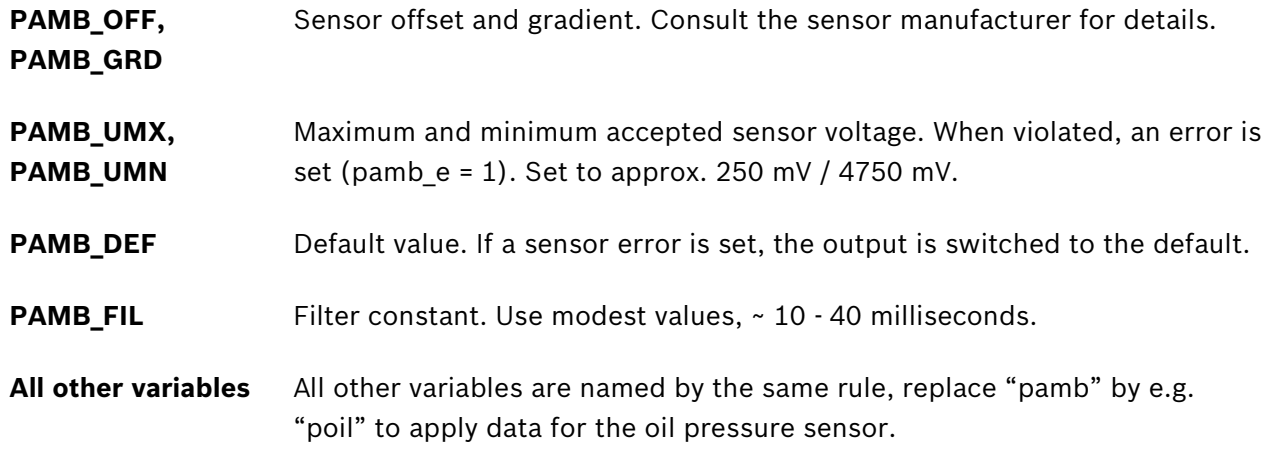

## **4.2.2 TEMPERATURES**

All temperatures are calculated in the same way. The system offers oil temperature (toil), intake air temperature (tair), engine temperature (tmot), fuel temperature (tfuel), …

Example: Intake air temperature

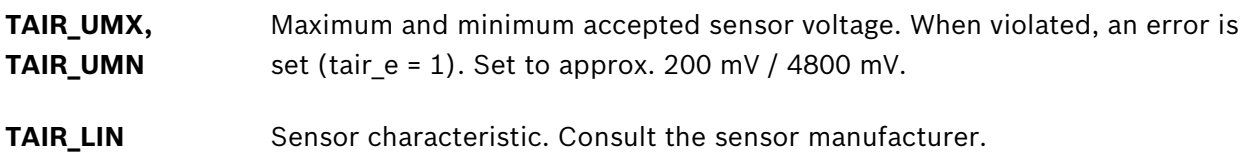

## **4.2.3 LAMDET**

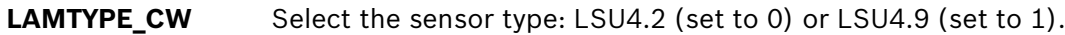

**All other labels** Keep the predefined values.

## **4.2.4 GEARDET**

Refer the function description if needed. For engine application not necessary.

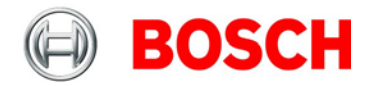

## **4.2.5 ATHDET**

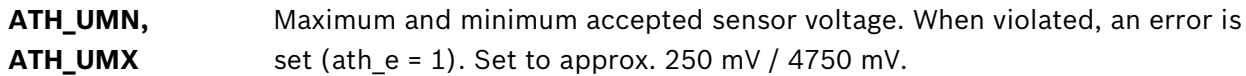

Check if the sensor output value ath\_u is changing when throttle is moved.

## **4.2.5.1 CALIBRATION:**

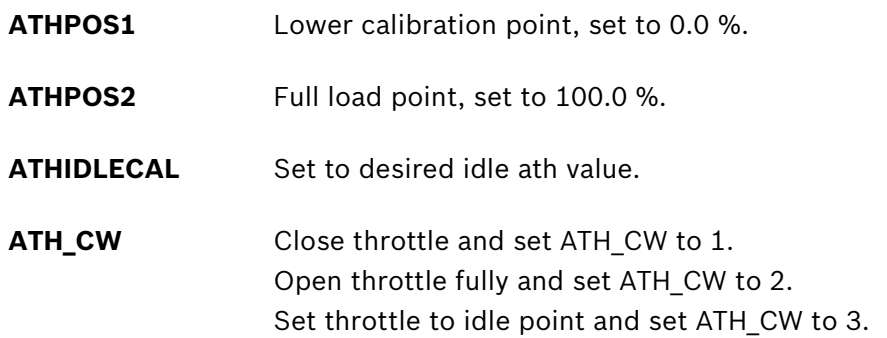

Check calibration by moving throttle.

# **5 Extensibility**

We developed a lot of extras for the ecus. That is e.g.:

- Displays
- Data loggers
- Telemetry units

Find more information on our website at www.bosch-motorsport.com

Moreover, you can expand some additional functions of your ecu by sending us the serial number. Than we will send you the licence for:

- Traction control
- Drive by wire
- Knock control

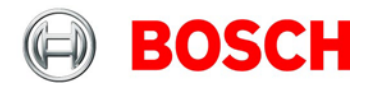

# **6 Activation of Softwareoptions**

If you buy optional software, you will get a codenumber with eight ciphers from us. We enable this codenumber exclusively for one defined ECU-serialnumber. It will work with this ECU only.

Start the application tool Modas Sport. You will find a predefined worksheet called **Licence** there, see picture below.

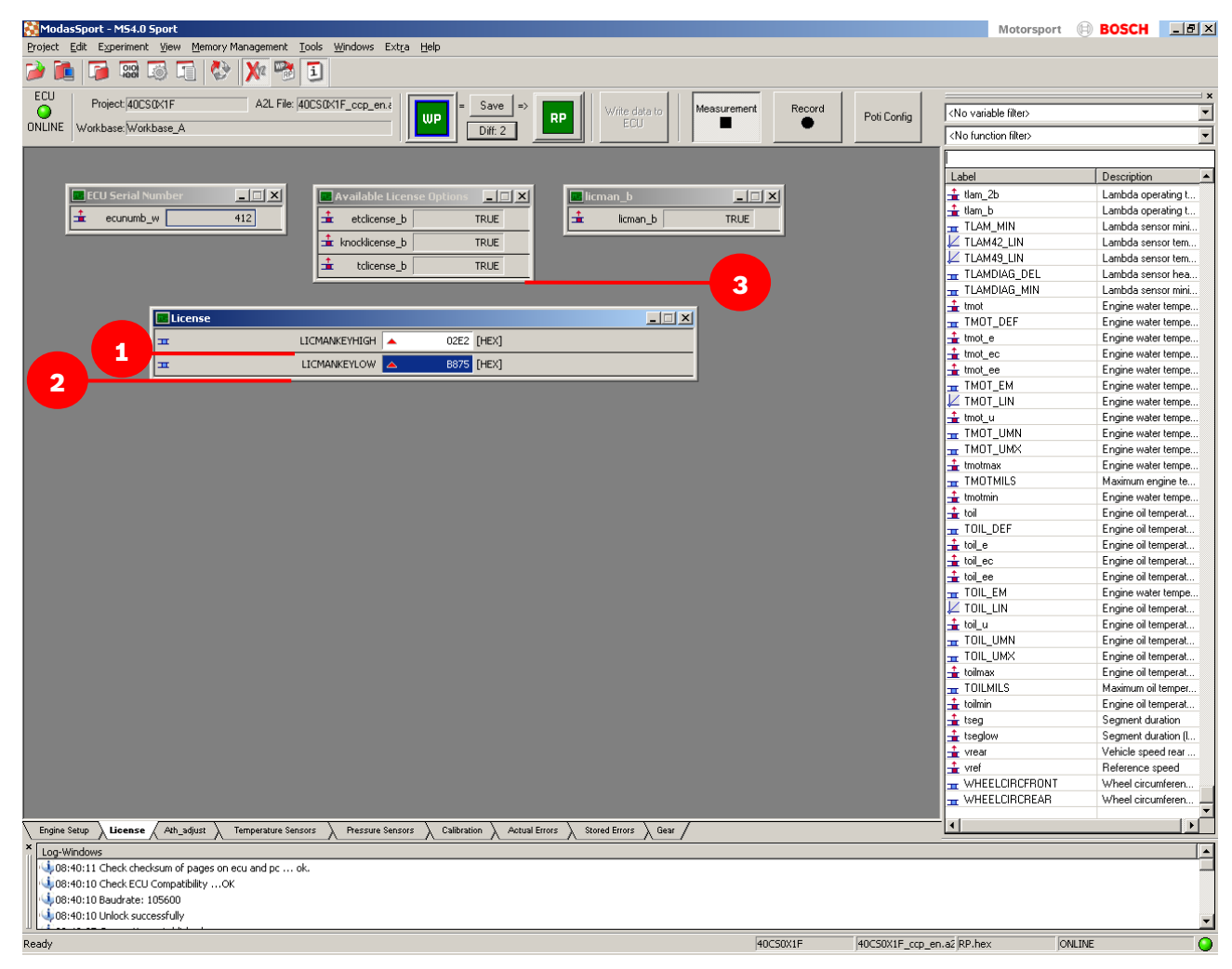

## Example code: 02E2 B875

Fill in the first four ciphers of your licence code (here 02E2) into the input box LICMANKEYHIGH (1) Fill in the last four ciphers of your licence code (here B875) into the input box LICMANKEYLOW (2) If you have filled in the right licence code, the according softwareoption will be set on TRUE (3). Exception: Near Bank/Far Bank and VVT. These functions require an ECU-software-update. Please contact us for more information.

## **Contact**

#### **Europe:**

Bosch Engineering GmbH Motorsport Robert-Bosch-Allee 1 74232 Abstatt Germany Phone: +49 7062 911 79101 Fax: +49 7062 911 79104

#### **North and South America:**

Bosch Engineering North America Motorsports 38000 Hills Tech Drive Farmington Hills, MI 48331-3417 United States of America Phone: +1 248 876 2977 Fax: +1 248 876 7373

#### **Asia Pacific:**

Bosch Engineering K.K. Motorsport 3-33-8 Tsuruya-cho, Kanagawa-ku, Yokohama-shi 221-0835 Japan Phone: +81 45 410 1650 Fax: +81 45 410 1651

> E-Mail: motorsport@bosch.com www.bosch-motorsport.com

> > Status: 08 February 2012

*© All rights reserved by Bosch Engineering GmbH, also for the case of patent reports. All rights such as copying and forwarding through us. Modifications reserved.*

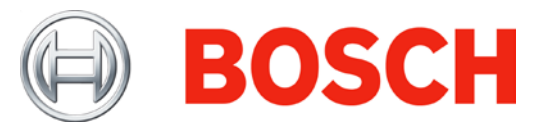